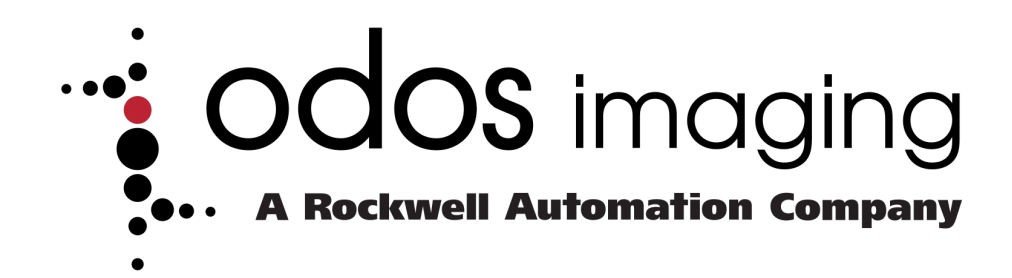

# **Swift-E Release Notes, Firmware Version 1.001**

**Issue Date: 22nd April 2020**

Odos Imaging www.odos-imaging.com info@odos-imaging.com +44 (0) 131 316 5100

36 South Gyle Crescent South Gyle Business Park Edinburgh, EH12 9EB UNITED KINGDOM

These release notes correspond to firmware version 1.001 of Odos Imaging Swift-E.

# **1 NOTES ABOUT THIS RELEASE**

This is the first release of Odos Imaging Swift-E Reconfigurable 3D Sensor.

# **2 IDENTIFY FIRMWARE VERSION LEVEL**

To identify the firmware revision level of your device, go to Settings. The Firmware Version is listed in the top gray bar, on the right.

# **3 FIRMWARE UPDATE PROCEDURE**

When a new firmware is available, the device can be updated by selecting Upgrade Firmware in the Device Management tab in the Settings page. Firmware upgrades will require a device reboot.

# **4 KNOWN ANOMALIES IN THIS RELEASE**

**The following are known anomalies in this release:**

# **4.1 Saving a web browser bookmark could lead to unexpected behavior**

When saving a bookmark, make sure to save the clean link (http://192.168.1.40), otherwise the link may resolve to the Login page rather than the read-only Home page when the controller is in run mode (with Web\_Connect disabled).

## **4.2 Web Connect application in browser may be sluggish on some Virtual Machines**

In some cases, using **Web Connect** in a browser on a Virtual Machine (VM) can be slow or sluggish (particularly on lower power hosts or VMs with limited memory). We recommend using **Web Connect** on the main OS, but if you need to use a VM, be aware that the browser can become slower than expected.

## **4.3 VSZ data changes (+/- 1cm) in free-run mode even if nothing is happening (controller disconnected, in program mode or in run mode with Web\_Connect enabled)**

In some cases, the data displayed in **Web Connect** or the controller tag database might seem to be changing fast, even if the sensing area is static. This is more notable when the actual measurement is halfway between two integers and is due to the rounding algorithm. The measurements are rounded up or down to the closest centimeter, and if on the cusp, this may result in fast changing values. The effect is minimized when in run mode as data only changes when a trigger is issued.

# **4.4 Anomalies when using Web\_Connect\_Enable**

Using **Web\_Connect\_Enable** while Swift-E is connected to a controller in **Run** mode can result in some unexpected behaviors:

- When triggering from the controller with a number in **Template to Use** not matching an existing template in Swift-E, Status will be 64 (Warning) and will remain this way until a valid measurement is taken, but in some conditions (especially after enabling and disabling **Web\_Connect\_Enable**) it could result in Status = 63 and then 0 (behavior expected when valid measurements are issued).
- When switching from **Web\_Connect\_Enable** = 1 (enabled) to **Web\_Connect\_Enable** = 0, triggering from the controller with **Template\_to\_Use** not changed may result in data from a previously selected template. As a workaround, make sure to load a different Template number in **Template\_to\_Use** after disabling **Web\_Connect\_Enable**.
- When connected with a controller in run mode and with **Web\_Connect\_Enable** = 1, trying to activate or save a template different from the one selected in the controller in **Template\_to\_Use** can result in a message "Controller Request to change template ignored while editing". This can be safely ignored, it has no impact on any work being done.

### **4.5 Switching controller from PROGRAM to RUN mode can result in last template used shown in the home page, but without measurements**

When switching the controller from **PROGRAM** to **RUN** mode, the VSZs in the last template used for triggering could be shown without measurements on the **Home**when a browser is viewing the **Web Connect**interface (with **Web\_Connect\_Enable**). As a workaround, select another template from the list on the right of the sensing area to make these VSZs disappear.

# **4.6 Switching controller state while editing a template could result in Out of Range (OOR) in recently added VSZs**

When editing a template in the Design Template page, switching the controller state (e.g. from **RUN**with **Web\_Connect\_Enable** = 1 to **PROGRAM** or Disconnected) with VSZs activated could result in recently added VSZs to display OOR. This can be easily fixed by deactivating and re-activating the VSZ.

## **4.7 Anomalies with VSZ handling when Creating or Editing Templates**

- Sometimes, while editing templates, it is possible that VSZ handles disappear. If this happens, toggle the **Activate** switch, and they should reappear. As a workaround if this persists, refresh the **Web Connect** interface in the browser or restart the device.
- Cloning a selection of multiple (not grouped) VSZ close to the right edge of the Sensing Area can result in cloned VSZ being placed off the Sensing Area. As a workaround, either create a group prior to cloning, or position the source VSZ towards the left of the Sensing Area prior to cloning.

## **4.8 Issues with Zoom and Pan when Creating or Editing Templates**

Anomalies have been observed when using the zoom and pan features implemented in the **Web Connect** interface. These include:

- Horizontal and Vertical Distribute functions do not work when zoomed. As a workaround, place first and last sensors when zoomed, then return to 100% zoom prior to using either of the distribute functions.
- Panning function does not work when creating VSZ using the polygon tool. As a workaround, ensure that the full area that is required for the polygon VSZ is visible prior to initiating the polygon tool.

#### **4.9 Measurements above 6 meters (**∼**20ft)**

When the device is measuring an open space beyond 6 m, the returned signal weakens fast and the values displayed are smaller than expected. This is due to the weak signal returned but can be removed using the **Signal Strength Threshold**. Increasing this Advanced Parameter will allow to filter signal that is too weak to produce a valid measurement. By increasing **Signal Strength Threshold**, some sensors may display an Out of Range (OOR) value in the screen (999 in the controller) - distance points in these VSZ are not capturing sufficient signal for a measurement.

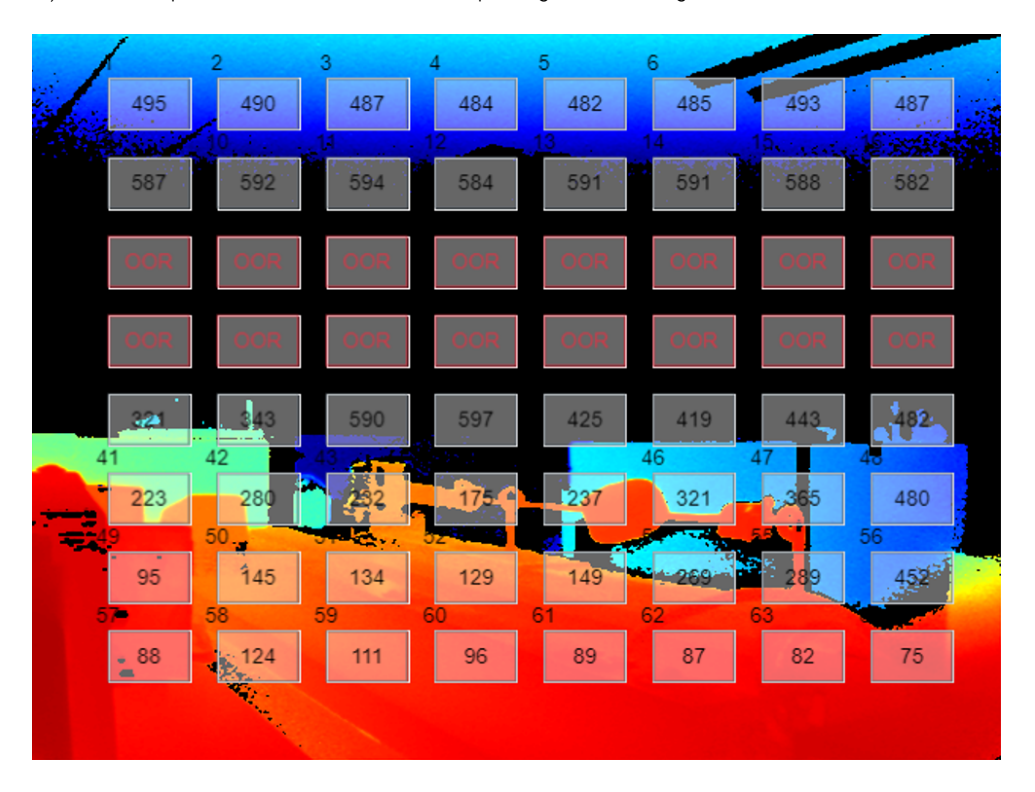

Figure 1: Use **Signal\_Strength\_Threshold** to ensure measurements over 6m are invalidated

# **4.10 Device Status LED may not return to normal (green) after a recoverable fault**

In some cases, after a recoverable fault, the device LED may remain as flashing RED even after the device recovers. If this happens, the only workaround to return the status LED to Green is to restart the device.

The information provided in this notification are subject to change without notice. For the latest version of this document, please visit <www.odos-imaging.com>.